如本手册中所述内容与您的话机不符,请以话机为准。 LG保留在不预先通知的情况下修改本手册的权利。 本公司拥有对手册内容的最终解释权。

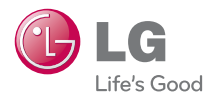

青岛乐金浪潮数字通信有限公司 地址:山东省青岛市城阳区丹山工业园湘潭路2号 电话:800-860-2099 传真:800-918-6701 邮编: 266107 网址:http://www.lg.com/cn

客户服务热线:400-819-9999

DATE: 2011.07.02

LG Electronics

用户手册 LG-

用户手册

D92<sub>8</sub>C<sub>-91</sub>

用户手册 LG-S360

P/N :MFL67300001(1.0) www.lg.com/cn

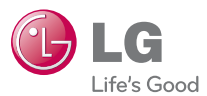

# LG-S360 用户指南 - 中文

视话机软件或服务提供商而定,本手册中的部分内容可 能与您的手机有所不同。

手册中出现的图片和内容,有可能与实物不符,请以实 物为准。

用本款手机自带照相机拍摄的视频文件可以正常播放。 其他方法制作的视频文件下载到手机时,可能会因为文 件容量、大小以及文件格式等的不同而无法正常播放。

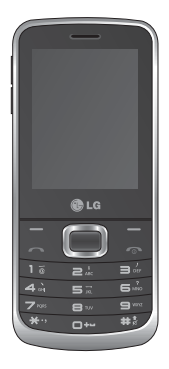

# 目录

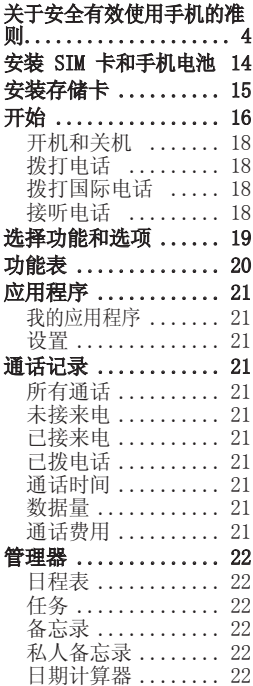

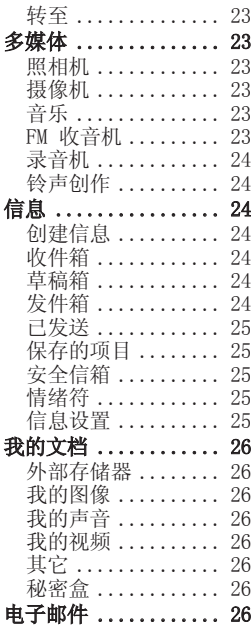

 $\frac{1}{2}$ 

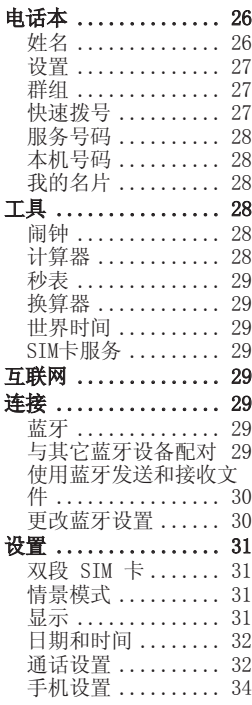

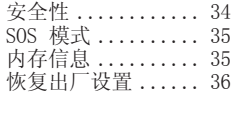

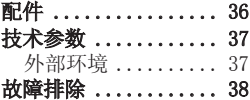

# 关于安全有效使用手机的准则

请阅读以下简单的准则。违 反这些准则可能造成危险或 者触犯法律。

### 警告

- •在飞机上请务必关闭手机。
- •驾驶时请勿手持手机。
- •请勿在汽油站、加油点、 化工厂或爆破区附近使用 手机。
- •为了您的安全,请仅使用指 定的原厂配件,例如电池和 充电器等。
- •手机充电时,请勿用湿手操 作手机。这可能会导致电击 或手机严重受损。
- •将手机放在儿童接触不到的 安全地方,以防止它的可拆 部件使儿童造成窒息危险。
- •切勿使用损坏的充电器或 电池。

#### 小心!

•在任何有特殊条例要求的区 域请关闭手机。例如,请勿 在医院使用手机,因为它可 能影响敏感的医疗设备。

- •并非在所有手机网络中均可 使用紧急电话。因此,您不 应仅依赖于手机的紧急呼 叫功能。
- •所有的无线电发射器都有对 近距离内的电器设备造成干 扰的危险。微弱的干扰可能 会影响电视、收音机、个人 计算机等。
- •应按相关条例处置废旧电 池。
- •手机充电时,请勿打电话或 接电话。有可能引发触电或 漏电性火灾。
- •电源线一定要插紧避免松动。 连接不稳定时, 绝缘导体的 部分断裂,有可能导致机身 发热或者引起火灾、触电 等事故。
- •请勿损坏(加工、强制弯 曲、 扭转、强拉、插入隙缝、 加 热、折断)电源线,若连 接 插头的部位太松,请勿使 用。
- •请勿在电源线上面放置沉重 物品。有引发火灾、触电 的 危险。
- •暴风、雷击及闪电现象严重

时,请停止使用手机,并将 电源线和充电器拔出。有可 能因雷击而引起严重的损伤, 也可能引发火灾。

- •手机湿时,请务必不要开 机,不要用湿手触摸手机。
- •通话时,请不要用手触摸天 线或计其接触身体其他部位。 长时间通话时手机会发热, 通话性能会降低。
- •请勿在手机上涂颜色,这会 破坏手机外观或引起手机故 障。手机外部的涂料脱落, 如果导致人体出现过敏反应 时,请立即停止使用手机并 咨询医生。
- •手机中存储的数据请另行记 录保管。由于用户的失误或 对手机进行维修、升级时, 手机上存储的一些重要信 息可能会被删除(铃声、文 字/语音短信、图片等会被 初始化), 所以请对电话号 码等重要信息制作备份。数 据丢失引起的损失,制造商 均不承担任何责任,请注意 使用。
- •清洁手机时,请先拔出电源

线,然后将附着在电源插头 部位的灰尘等擦干净。

- •电池长期不使用时,请充电 后在室温下保管。长期不使 用的电池在重新使用时,请 先充满电。在太冷或太热的 地方无法充电,并且即使是 充满电的电池,也会因为自 位。 充满电的电池,也会因为目<br>. 然放电现象而慢慢把电放掉, 使用时间变短。
	- •请勿使用说明书中没有提及 的方法将手机和其它装置进 行连接。

#### 射频能量照射

- 辐射波照射和比吸收率(SAR) 信息。该款LG-S360型移动电 话的设计完全遵循了辐射波 照射的相关安全要求。该要 求基于科学的指导原则,包括 用于确保所有人(无论年龄和 健康状况)安全的辐射允许限 度。<br>•辐射波照射指导原则采用了
- 一种称为比吸收率(或SAR) 的测量单位。进行SAR测试 时,手机将使用一种标准化 的方法,在所有可用的频段

上以其最高测定能量级发射 频率。

- •虽然LG各种型号手机的 SAR 级可能不尽相同,但它们均 是遵循辐射波曝露的相关规 定设计制造而成。
- •国际非电离辐射保护委员会 (ICNIRP)所规定的 SAR 界 限是在十(10)克人体组织上 平均为 2W/kg。
- •本产品电磁辐射比吸收率 (SAR)最大值为0.457W/kg (10g体积平均测量结果), 符合国家标准GB21288-2007 的要求。
- •各国/地区政府所采用的SAR 数据信息是由电气和电子工 程师协会(IEEE)评估制定, 其标准是在一(1)克人体组 织上平均为 1.6W/kg(例如 美国、加拿大、澳大利亚 和台湾)。

#### 产品保养和维护 警告

请仅使用经过认可且与特定 手机型号相符的电池、充电 器等配件。使用其它类型的

配件将可能终止该手机的相 关证明或担保,甚至可能造 成危险。

- •请勿擅自拆装手机。(如 需 任何维修,请将其交给具 备 相关资格的服务技术人 员)。
- •手机应远离诸如电视机、收 音机或个人计算机等电器 设备。
- •切勿将手机置于散热设备或 炊具附近。
- •切勿抛掷手机。
- •切勿对手机造成任何机械振 动或震荡。
- •手机套或乙烯基外包装均有 可能对手机表面造成损伤。
- •切勿将手机置于过度烟尘 环 境中。
- •外部温度会影响手机的使 用 性能, 因此请勿在过热或过 冷的地方使用手机。 经过本 公司实验室的测试,建议最 高使用温度为:放电时 +55°C,充电时+45°C, 最低使用温度: -10° C。

- •切勿将手机靠近信用卡、电 话卡、存折、乘车卡等带有 磁性的物品,这有可能影响 磁条中存储的信息。
- •切勿以尖锐物体接触屏幕, 否则将对手机造成损伤。
- •不要将手机暴露在液体或潮 气中。
- •如果将手机放在口袋或手提 包时没有盖上手机插孔(电 源插销),则金属物件(如硬 币、回形针或钢笔)会使手 机短路。请在不使用时始终 盖好插孔。
- •切勿将手机放在微波炉上, 否则会造成电池爆炸。
- •只有授权人员或具备相关资 格的服务技术人员才能对手 机及其配件进行维修。安装 不当或非法维修可能会导致 意外发生,并因此使保修失 效。
- •如果天线损坏,请勿使用手 机。如果损坏的天线接触皮 肤,则会导致皮肤轻度灼 伤。请联系 LG 授权维修中 心,以便更换损坏的天线。
- •请您谨慎使用诸如耳机和听 筒等配件,使其线路不被卷 折弄断并确保不要碰触天 线。
- •手机标签包含有用于客户支 持目的的重要信息,请不要 将其撕掉。
- •清洁手机和充电器时,请用 柔软的布条轻轻擦拭,请勿 使用化学物质(酒精、苯, 稀释剂等)洗剂,以避免火 灾等事故的发生。

#### 有效的手机操作

要以最少的耗电量发挥手机 的最佳性能,请您注意以下 事项。

- •通话时请握住手机。直接向 话筒中说话,并且手机应位 于肩部之上。
- •使用手机时请勿握住天线, 因为这样不仅会影响通话质 量,还将增加手机工作时的 耗电量,从而缩短通话和待 机时间。

#### 电器设备

所有无线电话均会造成干 扰,这些干扰可能会影响电 器设备的性能。

- •手机可能会干扰医院或保健 场所的医疗设备。在未得到 允许的情况下,切勿将手机 靠近医疗设备。请遵守所有 规章、张贴的警告以及医疗 人员的指示。
- •医疗设备生产商建议在手机 和植入的医疗设备(如心脏 起博器、植入式心脏腹律 除颤器、植入耳涡等)间的 距离至少为15.3厘米(约6英 寸),以避免对医疗设备的 潜在干扰。
- •请避免将手机放置在胸部的 口袋或身体同侧的耳旁,以 减少造成干扰的潜在因素。 如果您怀疑有干扰,应立即 关闭手机。
- •手机还可能对某些助听器造 成影响。如果造成干扰,请 咨询您的设备制造商。
- •少量干扰还可能影响到电视 机、收音机、PC等。

•请勿将手机折弯,避免手机 刮擦或将手机暴露在静电 下。

#### 行车安全

查阅有关在驾驶时使用手机 的本地法律法规。

- •请勿在驾驶时使用手持电 话。
- •驾驶时应全神贯注。如果在 驾驶时需要接听或拨打电 话,请使用免提装置。若驾 驶条件不允许,请将车停在 路边或空地旁,然后再拨打 或接听电话。
- •射频能量可能影响车辆内的 电子系统,例如立体声音 响,安全设备等。
- •驾车时,不要将手机或免提 装置放在靠近安全气囊的地 方。如果无线装置安装不当 ,则在安全气囊弹出时,您可 能会受到严重创伤。

若您在户外听音乐时请您将 音量调节适当,以确保您能 掌握周围环境和动态。当您 过马路时应该特别注意。

#### 防止损伤您的听力

长时间高分贝的音量会损伤 您的听力,因此我们建议您 在开、关电话听筒时请与 话 机保持一定距离,同时请注 意将音乐及通话音量调节适 当。

#### 爆破现场

切勿在引爆过程中使用手 机。请遵守相关限制,并按 照规定行事。

#### 潜在的爆炸性环境

- •切勿在加油站或其周围区域 使用手机。切勿将手机靠近 燃料或化学物品。
- •如车辆上携带有移动电话或 其配件,请勿在车厢里装载 或运输可燃性气体、液体或 易爆物品。

### 在飞机上

无线设备可能对飞机造成干 扰。•请在登机前关闭手机。

- 
- •未经机务人员允许,请勿擅 自使用手机。

### 电池信息及保养

您无需在再次充电前对电池 进行完全放电。与其它电池 系统不同,本机电池不具 有 可能影响电池性能的记忆效 应。<br>•为了最大程度地延长电池使

- 用寿命,请使用LG电池和充 电器。使用与手机不兼容的 电池和充电器可能引起危险 或对您的手机造成伤害。
- •切勿拆解电池组或将其短 路。
- •保持电池组上金属触点的干 净清洁。
- •当电池不再提供合乎要求的 性能时,请更换电池。
- •如果电池已经使用很长一段 时间,请对电池再次进行充 电以保持最佳使用状态。
- •切勿将电池、充电器暴露在 直射阳光下,或置于诸如浴 室之类的高湿环境中。
- •切勿将电池存放在过热或过 冷的地方,这可能损害电池 的性能。

 $\overline{q}$ 

#### 网络服务

本用户手册中所述的服务和 功能视网络类型或预订情况 而定。因此,您的手机中并 非所有菜单均可用。有关预 订服务和功能的更多信息, 请联系您的网络运营商。

#### 儿童准则

请确保将显示屏保护膜及所 有其它膜片卸下并适当弃置。 由于儿童有可能吸入或吞下 这些膜片,请将其置于儿童 无法接触的地方。

#### 存储卡信息及保养

(存储卡为可选配件)

- •请在手机关机时插入/取出 存储卡。如果您在写入应用 程序时取出存储卡,可能会 损坏它。
- •如果无法修复损坏的部分, 请格式化存储卡。
- •存储卡可能无法用于记录版 权保护数据。
- •请用盒子携带和保存存储 卡。
- •请不要弄湿存储卡。
- •请不要将存储卡置于极热 环境中。
- •请不要拆解或修改存储卡。

#### 安全密码

•手机默认的安全密码为 0000。

#### 电子保修卡相关注意事项

尊敬的用户:

欢迎并感谢您使用LG-S360手 机。本型号手机具有自动注 册电子保修卡功能,详细说 明如下:

- 1. 本手机将在您开机使用时, 后台向本厂商管理系统自 动发送注册信息,内容为 机器出厂设备序列编号、 您届时正在使用的移动通 信电话号码,该注册只讲 行两次。
- 2.电子保修卡注册信息只限 于我们为您提供售后服务 时的查询和管理,以便为 您提供更优质的服务。
- 3.该注册信息以短信方式发 送至本厂商管理系统, 由

运营商收取短信基本通信 费:0.20元,无其他任何 信息费用。 如您需了解更为详尽的内 容,欢迎随时拨打我们的 客服热线400-819-9999 咨询。

\* 注释:视运营商的资费调 整可能略有不同,详情请 咨询运营商。

#### 有毒有害物质成分及含量表

 为了对应中国电子信息产品污染限制管理方法,提供如下包括 电子产品部品名称及有毒有害物质的样式。

1.产品中有毒有害物质或元素的名称及含量:

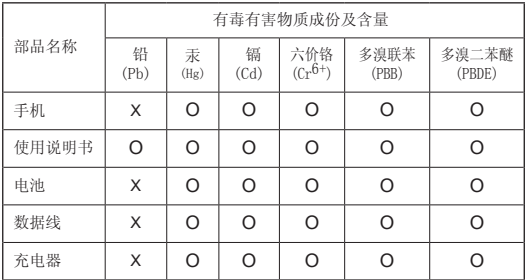

#### 注意:

- 1."O"表示该有害物质在该部件所有均质材料中的含量均在 SJ/ T11363-2006 标准规定的限量要求以下。
- 2."X"表示该有害物质至少在该部件的某一均质材料中的含量超出 SJ/T11363-2006 标准规定的限量要求。
- 3. 上述"X"标示的部品符合 EU RoHS 法规 .- 欧洲联盟议会制定了 电子 / 电器产品中限制使用有害物质的 2002/95/EC 法令。

#### 2. 构成部品别环境安全使用期限

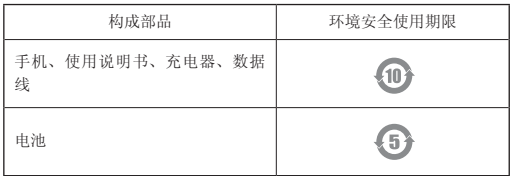

\* 上方标志中的使用期限以正常使用条件 ( 温 / 湿度 ) 为基准。

# 安装 SIM 卡和手机电池

### 安装 SIM 卡

当您预定了手机网络后, 您将得到一个插入式 SIM 卡,该卡上载入了您的预 定详细信息,如您的 PIN 码、任何可用的可选服务 以及其他服务。

#### 重要!

SIM 卡很容易因刮擦或 弯折而损坏,因此,在 处理插入或取出卡时, 请小心谨慎。请将所有 SIM 卡置于儿童无法接 触的地方。

### 说明

取出电池前,请关闭手机 并断开与充电器的连接。

- 1 卸下后盖。
- 2 取出电池。
- 3 插入 SIM 卡。
- 4 插入电池。
- 5 盖上后盖。
- 6 充电。

备注:第一次充电时必须 为电池完全充电,这样可 以延长电池使用寿命。

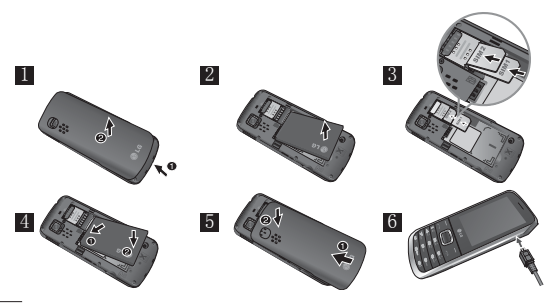

# 安装存储卡

卸下电池盖。插入存储卡,使其金色接触区域面朝下。 要取出存储卡,如图所示轻推。

备注:存储卡是可选配件。

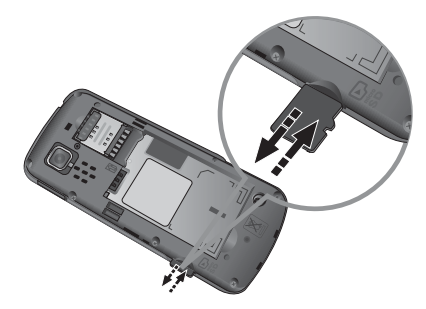

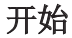

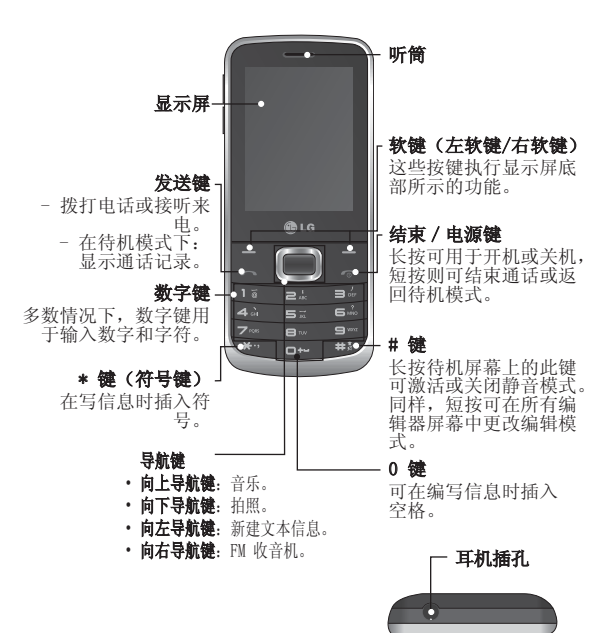

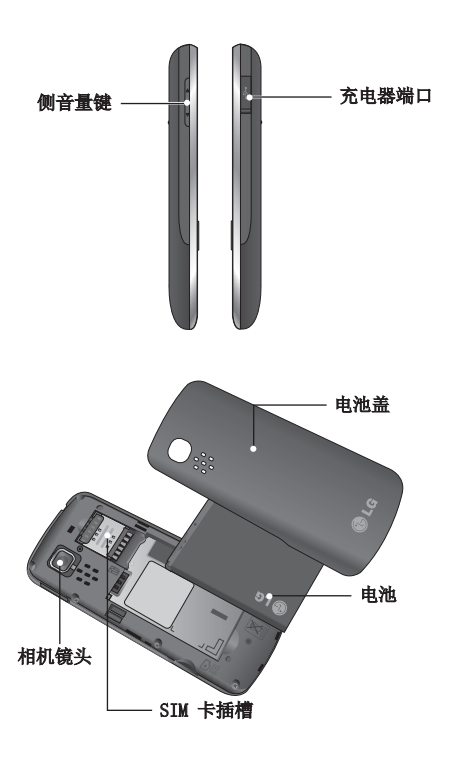

 $\overline{17}$ 

### 开机和关机

- 1.按住结束键,直到开 机。
- 2.按住结束键,直到关 机。

### 拨打电话

- 1.输入电话号码,包括 区号。
- 2. 按 图 键呼叫号码。
- 3. 要结束通话, 请按 键。

注:当手机插入两个SIM卡 后,在拨打电话时,您可 以依次选择选项->呼叫方  $\pm$ ->SIM1/SIM2。

### 拨打国际电话

- 1. 长按 键以输入国际 电话前缀+。
- 2.输入国家代码、地区代 码和电话号码。
- 3 按 图 键呼叫号码。

### 接听电话

- 1.手机在来电时会有响铃 提示。
- 2. 如果已将**按任意键**设置 为接听模式,则按除 、侧音量键及左右 软键以外的任何键均可 接听来电。
- 3. 要结束通话, 请按 键。

# 选择功能和选项

本款手机提供一系列可供您自定义手机的功能。 这些 功能位于菜单和子菜单中,可以通过两个标记为 和 ■ 的软键来访问。每个菜单和子菜单允许您杳看 和更改特定功能的设置。

根据当前的操作环境,软键发挥的作用也不同;每个 按键上方、屏幕底部一行的文字指示其当前的作用。

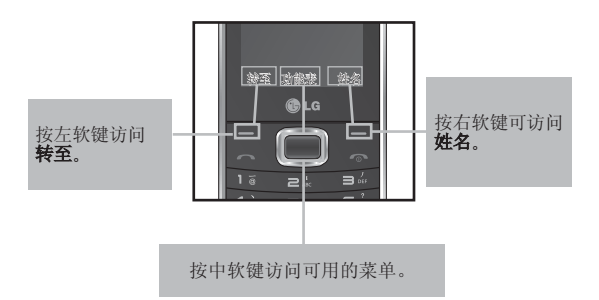

功能表

1.应用程序 我的应用程序 设置 2.通话记录 所有通话 未接来电 已接来电 已拨电话 通话时间 数据量 通话费用 3.管理器 日程表 任务 备忘录 私人备忘录 日期计算器 转至 4.多媒体 照相机 摄像机 音乐 FM 收音机 录音机 铃声创作 5.信息

#### 创建信息 收件箱

草稿箱 发件箱 已发送 保存的项目 安全信箱 情绪符 信息设置 6.我的文档 外部存储器 我的图像 我的声音 我的视频 其它 秘密盒 7.电子邮件

#### 获取账户 其它 8.电话本

姓名 设置 群组 快速拨号 服务号码 本机号码 我的名片 9.工具

> 闹钟 计算器

#### 秒表 换算器 世界时间 SIM卡服务

#### 10.互联网

#### 11.连接 蓝牙

USB连接模式 网络设定 互联网配置 文件互联网接入 接入点 数据网络SIM卡 设置 数据漫游 数据费用提醒

#### 12.设置

双段 SIM 卡 情景模式 显示 日期和时间 通话设置 手机设置 安全性 SOS 模式 内存信息 恢复出厂设置

# 应用程序

### 我的应用程序

您可以选择游戏和应用 程序。

### 设置

您可以设置配置文件并查 看与游戏和应用程序相关 的安全性信息。

# 通话记录

### 所有通话

您可以查看近期的未接来电 、已接来电和已拨电话的所 有列表。

### 未接来电

此选项允许您查看最近未应 答的来电。

### 已接来电

此选项允许您查看最近已接 的来电。

### 已拨电话

此选项允许您查看最近拨打 的电话。

#### 通话时间

你可以杳看最后通话、拨出 电话、已接来电、所有通话 的通话时间。

#### 数据量

此选项允许您杳看已发送的 数据、接收的数据和所有数 据。

### 通话费用

可检查最后通话和所有通话 的费用, 您也可以选择设置 通话费用等。

管理器

### 日程表

当您进入此功能表后, 手 机屏幕上将显示一个日历。 在您更改日期后,日历会<br>按照该日期更新,方形光 按照该日期更新, 标也将标示于该日期上。 如果日历上有特殊图标, 表示当天已设定日程表, 该功能可以提醒您记住您 的日程表。如果您已为此 日程设定提示音,手机根 据设置将在设定的时间发 出提示。

#### 任务

- 1. 按 键新增, 按左右 导航键设置时间。
- 2.按下导航键输入备忘 录。
- 3.按下导航键选择级别( 高/中/低)按■ 选择 完成。

备忘录

- 1.如果备忘录为空, 可按 ■ 键选择添加。
- 2.输入备忘录内容, 然后 按 ■ 键保存。
- 3.按上下键在备忘录列表 中选择要查看的项目, 按 ■ 键,用左右键可 以连续查看保存的其它 备忘录。

### 私人备忘录

查看私人备忘录需要输入 安全密码,默认的安全密 码为0000。

#### 日期计算器

日期计算器是一款便捷的 工具,有助于您计算特定 天数后的日期。

在**自**选项中设置所需日期, 在之后选项中设置天数, 此时会在下面显示结果 日期。

### 转至

您可以在我的导航键中设 置转至对应的导航键,将 需要的菜单添加到转至的 快速菜单中。

# 多媒体

### 照相机

您可以拍照并根据需要调 整设置。

### 摄像机

您可以录制视频并根据需 要调整设置。

### 音乐

最近播放 - 显示您最近 播放的歌曲。

所有歌曲 - 包含手机上 除预先加载的默认音乐以 外的所有歌曲。

播放列表 - 包含您创建 的所有播放列表。

#### 艺术家 - 按艺术家浏览 音乐集合。

专辑 - 按专辑浏览音乐 集合。

流派 - 按流派浏览音乐 集合。

随机播放曲目 - 以随机 顺序播放您的曲目。

### FM 收音机

LG-S360 拥有 FM 收音机 功能,以便您转到喜爱的 电台并收听无线广播。

备注:要获得最佳收听效果, 您需要连接耳机充当收音机 天线。请将耳机插入耳机插 槽。

#### 搜索电台

您可以手动或自动扫描收 音机电台。搜索后,它们 将保存为特定频道编号, 这样,您就不用重复进行 扫描。

#### 录制收音机内容

- 1.收听电台时如果要录制 收听的内容,轻按 录制按钮。
- 2.录制时间将显示在手机 上。如果要停止录音, 请按停止。如果录音完 成,所录制的内容将以 MP3 文件格式保存在我 的文档中。

### 录音机

您可以录制语音备忘录。

### 铃声创作

通过此功能, 您可以使用 现有MP3文件创建自己的 铃声。

# 信息

### 创建信息

您可以使用此菜单编辑并发 送短信息。

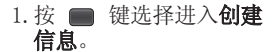

- 2. 输入收件人号码, 您也 可以按 ■ 键添加收 件人。
- 3.输入文本,信息编辑完 成后按■键发送,成功 发送的信息均会自动保存 在已发送中,发送失败的 信息会自动保存在发件箱 中。

注: 当手机插入两个SIM卡 后, 在发送信息时, 您可 以依次选择选项->发送方 式->SIM1/SIM2。

### 收件箱

当收到信息时, 手机会给予 提示。收到的信息会存储到 收件箱中。您可以通过指示 图标识别每一条信息。

### 草稿箱

您可以将临时信息保存在 草稿箱中。

### 发件箱

此菜单允许您查看正在发 送或发送失败的信息。

发送成功的信息将被移动 到已发送菜单。

### 已发送

您可以通过此菜单查看您 已经发送成功的信息。

### 保存的项目

您可以通过此菜单查看**已** 保存信息,文本模板和多 媒体模板。

### 安全信箱

您可以添加私信。您需要 输入安全密码才能使用此 功能表,以便保护私信的 隐私。

### 情绪符

您可以使用和编辑图释 等。

### 信息设置

此功能表允许您设置网络 服务提供商的功能。

# 我的文档

### 外部存储器

如果您的手机中已插入存 储卡,它将显示为我的文 档中的一个文件夹。

\* 存储卡为可选配件。

### 我的图像

您可以杳看图像, 选择一 个图像后按选项您可以使 用各种功能。

### 我的声音

您可以查看存储的所有声 音文件,选择一个铃声后 按选项您可以使用各种功 能。

### 我的视频

您可以查看存储的视频 文件。

### 其它

您可以存储除图像、声 音和视频外的其它类型 文件。

### 秘密盒

您可以添加私人数据。 你需要输入安全密码才能 使用此功能表,以便保护 私人数据的隐私。

# 电子邮件

要发送/接收电子邮件, 您首先需要设置电子邮件 帐户。

- 1.您可以在收件人、抄送 等字段中输入电子邮件 地址。
	- 提示: 要输入 "@" 请按 \* 暂, 然后选 择"@"。

2.输入邮件主题。

# 电话本

### 姓名

您可以使用该功能来添加 或编辑电话本信息。

#### 设置 联系人列表设置 - 您可 以设置名称显示和联系人 视图。

复制 - 您可以把手机中的 条目复制至SIM卡1或SIM卡 2,也可把SIM卡1或者SIM 卡2中的条目复制至手机。 也可以在SIM卡1与SIM卡2 之间操作。

移动 - 其操作与复制相 同,但联系人仅保存在移 动目标位置。

通过蓝牙发送所有联系人 - 您可以通过蓝牙传输功 能发送所有联系人。使用 此功能,需要打开蓝牙。

**备份电话本** - 将电话本信 息备份到外部存储器中(外 存卡插入后此菜单可 用)。

恢复电话本 - 从外部存 储器中恢复备份的电话本 信息(外存卡插入后此菜单 可用)。

清空电话本 - 您可以选 择清空手机或SIM卡中的 电话本信息。清空后不可 恢复,请谨慎使用。

内存信息 - 您可以查看 手机和SIM卡的存储信息。

#### 群组

您可以按 ■ 选择项目。

新增群组 - 您可以新增 一个群组。

添加成员 - 您可以添加 成员到当前选定的群组。 \* 只有存在话机里的联系 人才能加入群组。

群组详情 - 您可以编辑 群组名称等。

**删除** - 您可以删除群组。

#### 快速拨号

您可以为姓名列表条目指 定按键 = - - - 中的任 一键。在待机模式下,可 长按此按键直接呼叫。

注:数字键9号键已预设为 SOS模式,详情请参照关于

SOS模式的功能说明。

- 1. 如果您要添加快速拨号, 请通过按**添加**,选择姓 名。 号,<br>姓<br>- 后,
- 2.在分配快速拨号号码 后, **您可以编**辑或删除冬目 等。

#### 服务号码

使用该功能访问您的网络 运营商提供的特殊服务( 如果您的SIM卡支持)。

#### 本机号码

您可以存储并查看自己 的SIM卡号码(取决于SIM 卡)。

### 我的名片

此选项允许您创建自己的 名片, 包含您的名字和手 机号码等。

## 工具

### 闹钟

- 1. 设置闹钟请按 键 洗择编辑, 洗择设置时 间,输入闹钟的时间。
- 2. 洗择重复周期: 一次、 每天、周一至周五、周 一至周六、除假日外或 选择工作日。
- 3. 选择提醒方式: 声音、 振动、响铃和振动或根 据情景模式。
- 4.选择闹钟提示音和名 称,并设置间隔时间。
- 5. 按完成保存。

### 计算器

您可以使用此计算器进行 简单的加减乘除运算。此 外,您也可以使用计算器 的其它各种功能,如,正 弦函数,余弦函数及对数 计算等。

#### 秒表

- 1. 按**开始**开始计时, 按记 录记录时间。
- 2. 按停止确定一圈时间的 记录。
- 3.按恢复复位。

#### 换算器

该功能可实现单位的转 换。有7种可以转换的单 位类型:币种、面积、长 度、重量、温度、体积和 速度。

### 世界时间

世界时间功能提供世界各 地主要城市的大体方位及 时间。

### SIM卡服务

此菜单视 SIM卡和网络服 务而定。

# 互联网

互联网功能表允许您浏览 运营商的主页并下载音 乐、视频和应用程序。

各注: 连接此服务并下载内容 时,会产生流量费用。具体请 查看网络提供商要求的数据付 费。

# 连接

蓝牙 - 您可调节蓝牙连 接设置。

Bluetooth QDID: B017835

#### 与其它蓝牙设备配对

将您的 LG-S360 与其它 设备配对,您可以设置受 通行码保护的连接。

- 1. 打开蓝牙, 然后**搜索新** 设备。
- 2.选择要添加的装置,输 入通行码(如无需输入 则直接选择确定)。
- 3.您的手机将连接到其它 设备, 您可以在该设备

上输入相同的通行码。

4.现在,受通行码保护的 蓝牙连接已经准备就 绪了。

#### 使用蓝牙发送和接收文件 发送文件: 使用蓝牙发送文件:

# 1.打开要发送的文件,通

- 常是照片、视频或音乐 文件。
- 2.依次选择选项->发送-> 蓝牙。
- 3.选择您要向其发送文件 的设备。
- 4.文件将被发送。

#### 接收文件:

- 1.要接收文件,手机蓝牙 必须为开且可见。
- 2.手机会提示您是否接收 来自其他设备的文件。 选择是以接收文件。

#### 更改蓝牙设置 可以对我的设备可见性、 我的设备名称、支持的服 多和我的地址进行设置 或查看。

- USB 连接模式 您可使 用数据存储模式将文件从 兼容的电脑传输到手机存 储器中, 或从手机存储器 传输到兼容的电脑中。
- 网络设定 您可以使用 此功能表设置选择网络和 网络模式设置。此外,您 还可以向首选列表添加要 连接的可选网络。
- 互联网配置文件 此功 能表显示互联网网络设 定。您可以使用**选项**功能 表新增、删除或编辑配置 文件。但是,您不能删除 或编辑默认配置。
- 互联网接入 此功能表 显示用于互联网、彩信和 Wi-Fi 连接的连接设置以 及接入点信息。您可以使 用选项功能表新增、删除 **或编辑**网络设定。

接入点 - 此功能表显示接 入点列表。您可以使用选 项功能表添加、删除或编 辑网络设定。但是,您不 能删除或编辑默认配置。

数据网络 SIM卡设置 - 您可以选择设置 SIM 卡 (SIM1 卡或 SIM2 卡), 数据网络连接将通过指定 卡建立。

数据漫游 - 您可以将数 据漫游设为开启/关闭。 在漫游网络覆盖范围内, 当设为开启时,会显示提 醒:"漫游时将产生数据 服务费用。继续?"。如果 设为关闭,那么当用户进入 漫游网络时,使用数据的应 用程序(互联网/Java/SNS/ Widget)将被阻止。

数据费用提醒 - 当您连 接互联网时,可能收取数 据费用。

您可以将"数据费用提 醒"设为每次询问/从不 询问。

# 设置

### 双段 SIM 卡

本手机支持双段 SIM 卡模 式,允许您同时使用两张 SIM卡,无需更换。如果安 装了两张 SIM 卡, 您可以 激活其中一张或同时激活 两张 SIM 卡。

提示:双段SIM卡单通话: 当其中一张SIM卡在使用网 络(如WAP/JAVA/彩信/通 话)时,另一张SIM卡不能 使用网络相关服务。

## 情景模式

您可以针对不同事件或环 境调整和自定义手机铃 声。

### 显示

您可以更改手机显示的 设置。

### 日期和时间

您可以设置与日期和时间 相关的功能。

#### 通话设置

您可以设置与呼叫相关的 功能表。

#### SIM1、SIM2

呼叫转接服 务允许您将语音来电转接 至其他号码。有关详细信 息,请联系您的服务提 供商。

- 所有语音来电:无条件 地转接所有语音呼叫。
- 正在通话时:在用户接 听其他电话时转接语音 呼叫。
- 无人接听时: 无人应答 时转接语音呼叫。
- 无网络或关机时:当手 机关机或处于网络覆 盖范围之外时转接语音 呼叫。

呼叫限制:呼叫限制服务 可阻止手机拨打或接听特 定类别的电话。此功能要 求呼叫限制密码。

固定拨号: 您可以限制呼 叫选定的电话号码。号码 受 PIN2 码保护。

• 打开:您可以限制呼叫 选定的电话号码。

#### 呼叫等待

- 激活:如果选择激活, 您可以接收等待(接收) 的呼叫。
- 停用:如果选择停用, 您将无法接收等待(接 收)的呼叫。
- 杏看状态: 杏看呼叫等 待的状态。

#### 发送我的号码

由网络设定: 通过网络 设定此选项,或者直接 洗择开启/关闭,在接听 方的电话上显示/隐藏您 的手机号码。

#### 自动重拨

- 启动:如果已激活此功 能,那么,在对方无人 接听或者拒接时,手机 将自动尝试重拨。
- 关闭: 如果对方无人接 听或者拒接,手机不会 尝试重拨。

免费通话计时器:此功能 表允许跟踪免费通话的分 钟数。输入可用分钟数 后,此设备将跟踪免费分 钟数。

此设备将在您通话时自动 减去已通话的分钟数。

分钟提示音:确定在通话 过程中,是否要在选定分 钟间隔发出提示音。

保存新号码: 选择是以在 通话结束后提示保存联系 人保存新号码。

#### 常用设置

#### 接听模式

• 仅发送键: 如果洗择此 功能, 您只能通过按 键来接听来电。

• 按任意键: 如果洗择此功 能表,您可以通过按除侧 音量键、软键(左软键/右 软键)和结束键以外的任 意键来接听电话。

蓝牙接听模式 - 选择免 提可使用蓝牙耳机来接听来 电, 或者, 选择手机可按手 机按键来接听来电。

拒接来电列表 - 此功能表 显示您选择拒绝其来电的联 系人手机号码。您可以使 用添加按钮添加新号码。 收到来自拒接来电列表中的 来电时,将自动拒接。

在通话记录中,此类通话旁 边会显示已拒接图标。

限时呼叫 - 拨出的电话将 在指定时间间隔后自动断 掉。如果已在设置>通话设 置>常用设置>限时呼叫中启 用了限时呼叫,那么用户可 直接通过选项(联系人、通 话记录、拨号屏幕)功能表 里的限时呼叫菜单选择相关

SIM卡进行限时呼叫。

自我呼叫 - 自我呼叫模仿 真实来电。按键的"#\*#" 进行自动呼叫。不收取任何 费用。

### 手机设置

自动键盘锁 - 您可以设 置在一定时间后自动锁定 键盘。

Language - 您可以更改手 机中显示文本的语言。此 更改还将影响语言输入模 式。

电池状态 - 根据当前电池 状态显示大概的剩余待机 时间、剩余通话时间。

手机信息 - 显示电话号 码、型号和软件版本。

#### 安全性

此功能表允许您安全设置 手机。

PIN 码请求 - 您可将手机 设置为开机时需要请求 SIM 卡的 PIN 码。

手机锁 - 您可以使用安 全 密码来防止他人擅自使用 手机。

更换SIM 卡时锁定 - SIM 卡更换时设置锁定功能。

防盗手机追踪器 - 如果 防盗手机追踪器设置开 启,当SIM卡更换时,手机 将会发送一条包含有关被 盗手机的相关信息:IMEI 号、目前使用该手机的人 所用的号码的追踪信息给 接收列表中的电话号码。 激活防盗手机追踪器

- 1. 从主菜单中洗择Hb 安全性 > 防盗手机追踪 器,然后输入安全密码。
- 2. 选择设置防盗开启或者 关 闭 。 并 可 以 进 行 设 置收件人姓名、主要号 码、次要号码等。

应用程序锁 - 为了避免 未经授权使用手机应用程 序,您可以启用应用程序 锁,它要求用户在访问应 用程序前输入密码。密码

码为 0000)。

更改密码 - PIN 码是 Personal Identification Number的缩写,用于限制 未经授权的人员使用手 机。您可以更改访问密码: 安全密码、PIN码、PIN2 码。

#### SOS 模式

设置 SOS 模式 - 用于启用 SOS 模式。在待机屏幕中长 按9号键启用此模式后,手 机将发出 SOS 信息并停留 在 SOS 模式。

信息 - 紧急情况下,按住 9号键可更改为 SOS 模式。 在 SOS 模式中,SOS 信息 将发送至指定收件人,来 自他们的来电将被自动接 听。所有通知提示音保持 静音。要退出SOS 模式,请 按主屏幕中结束键。

收件人列表 - SOS 信息 将发送至收件人列表中的 收件人, 在 SOS 模式 下,

与安全密码相同(默认密 手机将自动接听来自这些 联系人的电话。

> 帮助 - 有关此处所述 SOS 模式的详细信息。

### 内存信息

您可以检查手机、SIM 卡和 外部存储器(如已插入)的 可用空间及使用情况。

### 恢复出厂设置

您可以初始化所有出厂默 认设置。要启动此功能, 您需要输入安全密码。

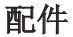

注意:基本配件中的图片可能跟实物不符,请以实物 为准。

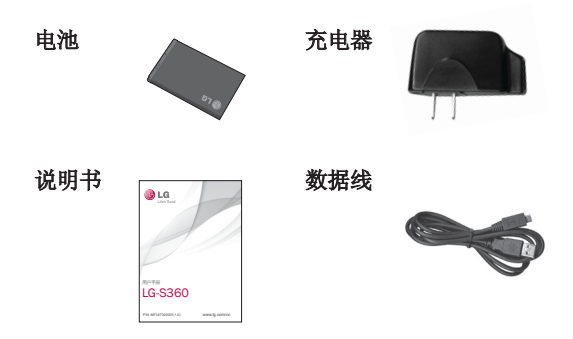

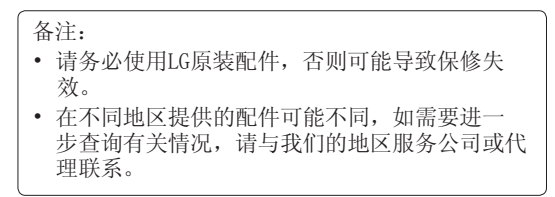

# 技术常规参数

外部环境

最高温度: +55°C(放电) +45°C(充电) 最低温度: -10° C

故障排除

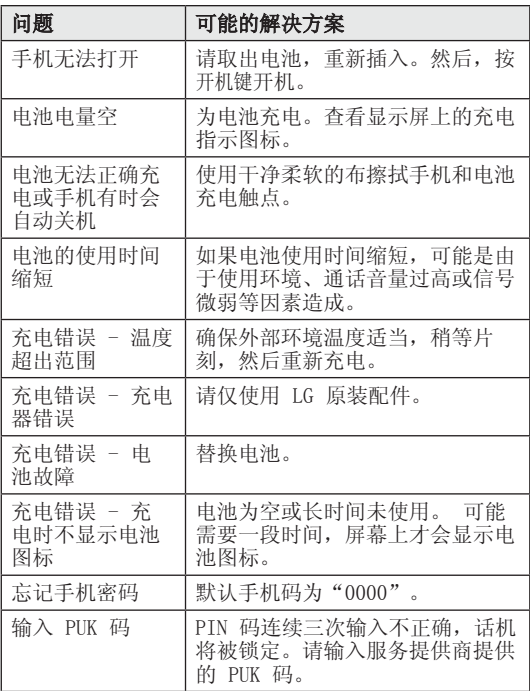

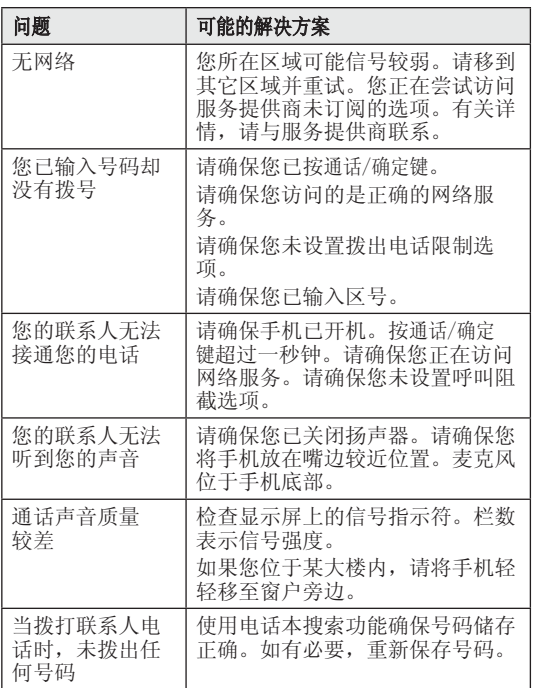

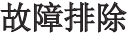

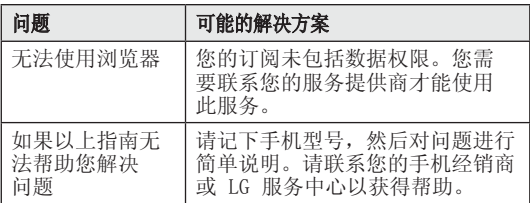